## **Bước 2: Học Sinh**

## Bước 2: Hoc Sinh

Cần sự giúp đỡ để hoàn tất bước này, hãy NHẤN vào đây

1. Nếu có sư thay đổi cần thiết, hãy NHẤN vào "Thay đổi" dưới đây để thay đổi thông tin của con em quý vi

2. Hãy nhân vào "Save" sau khi quý vị đã hoàn tất việc thay đổi thông tin

CHÚ Ý: THAY ĐỔI ĐIA CHỈ

Nếu quý vị thay đổi địa chi, hãy cập nhật địa chi nơi cư ngụ và/hoặc địa chi gửi thư và MANG 2 CHỨNG TỪ NƠI CƯ NGỤ ĐẾN TRƯỜNG (giao kèo mướn nhà, biên nhận thuế bất động sản, thư từ cơ quan chính phủ, hóa đơn gas, điên hoặc nước)

· SAU KHI ĐÃ THAY ĐỐI ĐỊA CHỈ, hãy nhân vào "Save"quý vị vẫn thấy địa chi cũ. Quý vị không cần phải cập nhật lần nữa. Văn phòng nhà trường sẽ nhận được thông báo thay đổi địa chi của quý vị. Một khi quý vị mang tất cả các giấy tờ được yêu cầu đến văn phòng nhà trường, địa chỉ của quý vị sẽ được thay đổi.

## SAU KHI HOÀN TẤT: Hãy nhấn vào "Xác nhận và tiếp tục"

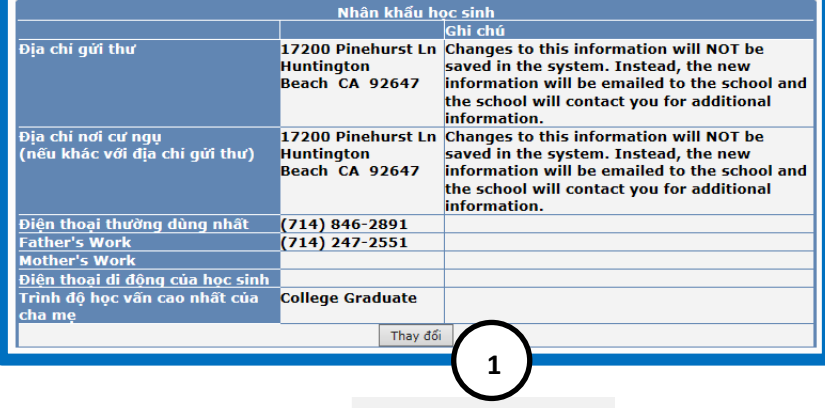

KHI HOÀN TẤT:

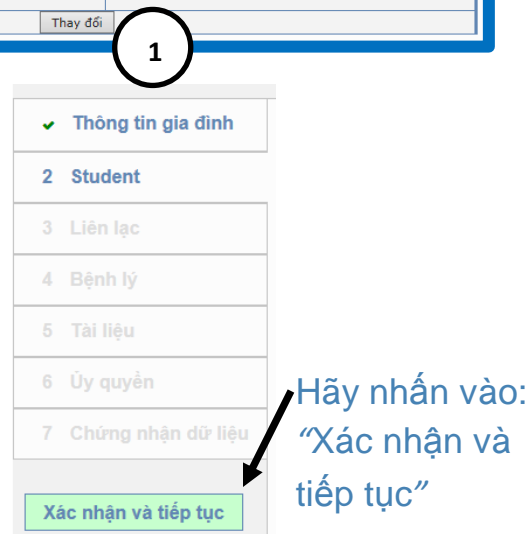

*CLICK if you need to update data. The table will now look like the table below and you will be able to enter changes. Type the changes in the boxes. Do NOT use punctuation or ALL capitals!*

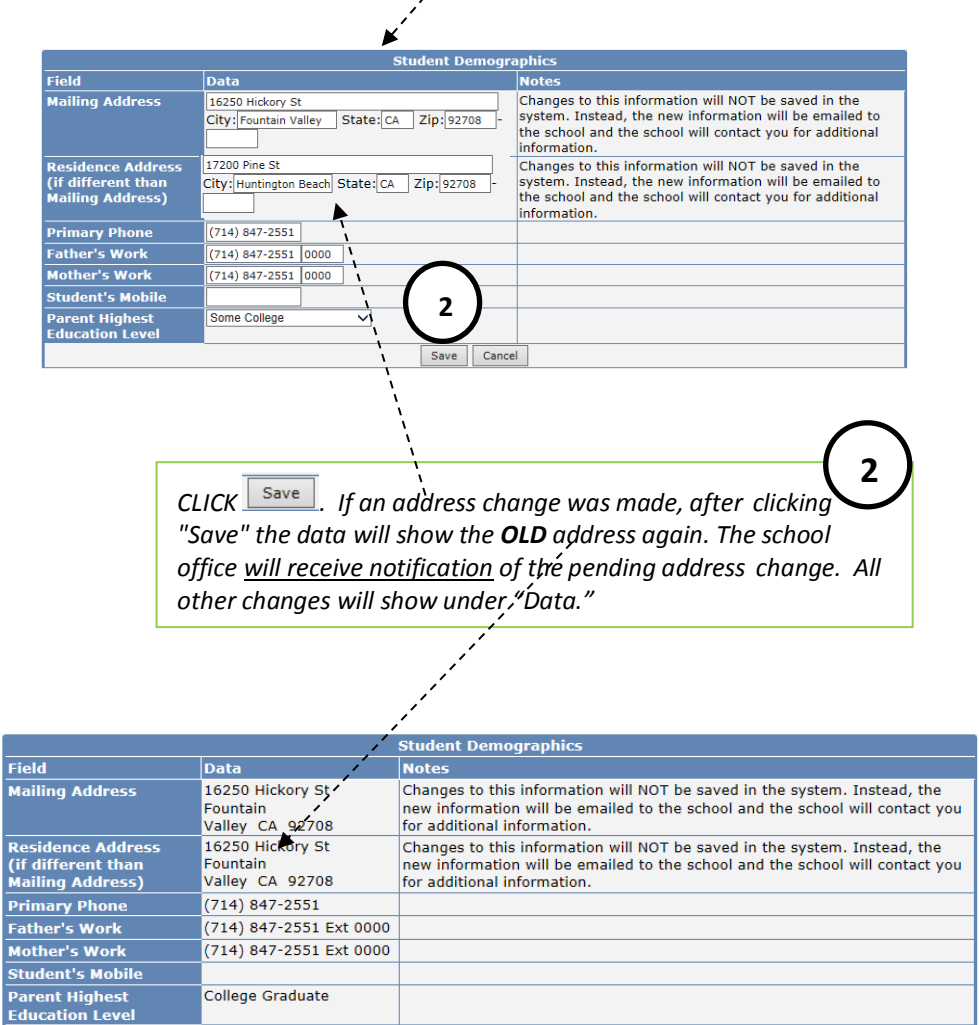

Change

**1**